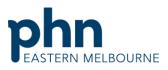

|                                                  |                                                                                      | An Australian Government Initiative          |  |
|--------------------------------------------------|--------------------------------------------------------------------------------------|----------------------------------------------|--|
| Clinical Summary Walkthrough                     |                                                                                      |                                              |  |
| Patient Cohort- Patients who have an active chro | nic disease who have not had a                                                       | GPMP in the last 24 months/12 months or ever |  |
| Step 1                                           | PCLAR Reports Management Downloads Humming                                           |                                              |  |
| Open POLAR and select Clinic Summary Report      | Welcome to POLAR                                                                     |                                              |  |
| from the dashboard                               |                                                                                      |                                              |  |
|                                                  | DEMO report li                                                                       | inks                                         |  |
|                                                  | DEMO Sur                                                                             | Clinic Clinical Indicators DEMO DEMO         |  |
| Step 2                                           | PGLAR Clinic Summary                                                                 | - Dashboard Reports Da                       |  |
|                                                  | PCLAR Clinic Summary - Dashboard Reports Dashboard   IX IX IX IX IX   IX IX IX IX IX |                                              |  |
| Apply the following filters                      | Double click to view list                                                            | If you are registered for PIP-QI:            |  |
| Patient Status - Active                          |                                                                                      | You are PIP-QI data com                      |  |
| RACGP-Active                                     | 5,712 <sup>5,712</sup>                                                               | Lust successful extraction of your date      |  |
| Diagnosis – Diagnosis Active                     | FILTERS                                                                              | Active C                                     |  |
|                                                  | MC and/or DVA number status                                                          |                                              |  |
|                                                  | Activity                                                                             |                                              |  |
|                                                  | Provider                                                                             | New Patients by Month                        |  |
|                                                  | Diagnosis                                                                            | 100 68                                       |  |
|                                                  | Diagnosis Active                                                                     | 55 64                                        |  |
|                                                  | Patient Active Diagnosis Count                                                       | 0                                            |  |
|                                                  | 18 Select date range ▼                                                               |                                              |  |

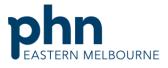

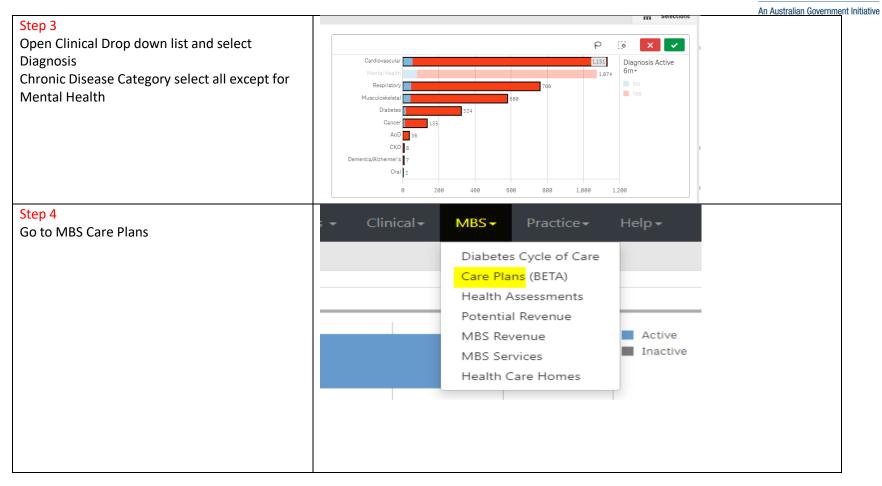

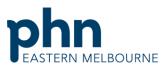

|                                                                                                    |                                                                                                   | An Australian Government Init |
|----------------------------------------------------------------------------------------------------|---------------------------------------------------------------------------------------------------|-------------------------------|
| Step 5                                                                                              | ① Click these buttons to select specific patients cohorts                                         |                               |
| Select Expired GPMP Box for patients that have not had a GPMP for over 24 months                    | GPMP Active 0PMP Lightle for 0PMP Review Eligible for 0PMP Review   MBS Item Number 721 159 56 0  | had a OPMP                    |
| Or Select Eligible for GPMP Renewal for patients who have not had a GPMP for 12                     | TCA Active TCA Eligible for TCA Renewal Eligible for TCA Review   MBS Item Number 723 143 0 98 87 | 0 No TCA Ever 0               |
| months or No GPMP ever for patients that have never had a GPMP                                      | The graphs below only show patients on active care plans                                          |                               |
| Step 6<br>Once you have selected your group you then                                                | Patient List                                                                                      |                               |
| select patient list from the top right hand side<br>then when the patient list has populated export |                                                                                                   |                               |
| to excel                                                                                            | Expired GPMP Ex<br>100 0                                                                          |                               |